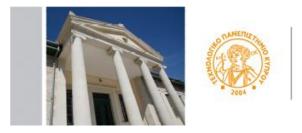

ΤΕΧΝΟΛΟΓΙΚΟ ΠΑΝΕΠΙΣΤΗΜΙΟ ΚΥΠΡΟΥ

# **CUT Portal**

# USER'S GUIDE-APPLICATION PROCESS FOR ERASMUS INCOMING

# Step 1

Please click on the following link <a href="http://bit.ly/2e7q50v">http://bit.ly/2e7q50v</a>

# Step 2

Please enter a valid email address and the text from image. Then click on Submit

|  | Welcome at CUT<br>Account creation for applicant thatevers. |
|--|-------------------------------------------------------------|
|  | UADOVX                                                      |

#### Step 3

You will receive on email the following information:

Welcome to CUT Application Services. Choose the link below to continue

#### Press Here

#### Step 4

Once you press on the designated link you will be directed to the

# Account Creation for applicant Students

Please complete all fields in CAPITAL ENGLISH characters.

Though not marked with \* (asterisk) ID Number and Telephone Number are required.

After all required fields are filled enter SUBMIT.

After submitting your personal data you will receive an email with username and password and a link for the CUT Portal.

| and the second                         | Account creation f  | for applicant St |            |
|----------------------------------------|---------------------|------------------|------------|
| ar iyracouğcut açı                     |                     |                  |            |
| "Name                                  |                     | * Surrame        |            |
| ather's Name                           |                     | * Nationality    | 2          |
| • Gender (+                            |                     | · Sorth Date:    |            |
| tier ID card Number-                   |                     | · Bros Lube      | 06.02.2015 |
| ID Number:                             | a ratiobou sifunda. | Passport Number  |            |
| Imanent Addr                           | <b>155</b>          |                  |            |
| · Country:                             | 0                   | * City:          |            |
|                                        |                     | • House Number   |            |
| · Street                               |                     |                  |            |
|                                        |                     |                  |            |
| Street     Postal Code:     Telephone: |                     | or Mobile        |            |

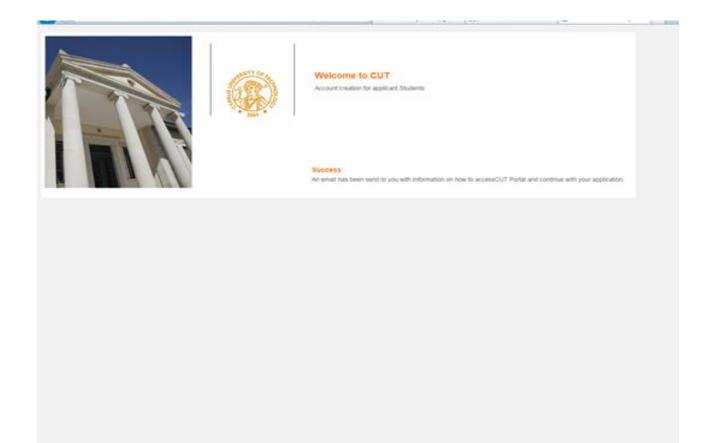

....and within minutes you will receive the following email from the CUT PORTAL

#### Step 5

Your request for an applicant user was accepted. Please use below information to access the CUT Portal **Please save username and password below for future access to CUT Portal.** 

Username: \*\*.\*\*\*\*\*

Password: \*\*\*\*\*\*\*!

#### Press Here

When you press on the link at the end of the email, a new window opens up where you can put your username and password to enter the Portal.

To go directly to the portal (for active student or for students who already have their username and password), follow the link provided <u>https://sis.cut.ac.cy/irj/portal</u>

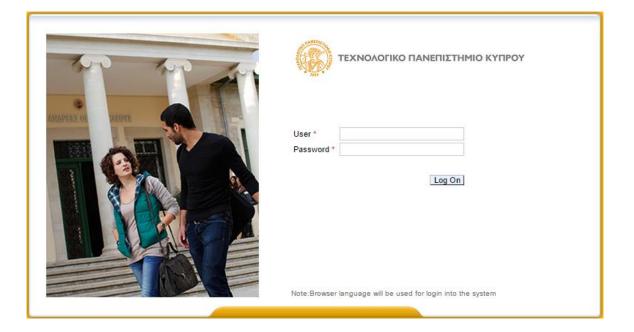

# Step 5

You are now in the University's Portal.

| and the Stations                                                     |                                                                                                    |   |  |  |  |  |  |
|----------------------------------------------------------------------|----------------------------------------------------------------------------------------------------|---|--|--|--|--|--|
|                                                                      | Considele Student + Admissione                                                                                                    | 1 |  |  |  |  |  |
| Accept Position     Personal Data     Student Notes     Set Language | Student Number 0000007969<br>Nume KVRIACOU, ANORI; *13.03.1964, Female<br>Principal Org. Unit<br>Status<br>Program<br>Advisor<br>Admissions |   |  |  |  |  |  |
|                                                                      | Help Create New                                                                                                    |   |  |  |  |  |  |
|                                                                      | Program of Study Adm Appl. Status Acad. Year Acad. Session (Desc) Program Choce Reg. Type (Desc.)                                           |   |  |  |  |  |  |
|                                                                      |                                                                                                    |   |  |  |  |  |  |
|                                                                      |                                                                                                    |   |  |  |  |  |  |
|                                                                      |                                                                                                    |   |  |  |  |  |  |
|                                                                      |                                                                                                    |   |  |  |  |  |  |
|                                                                      |                                                                                                    |   |  |  |  |  |  |
|                                                                      | Education Records                                                                                                    |   |  |  |  |  |  |
|                                                                      | Student Master Record                                                                                                    |   |  |  |  |  |  |
|                                                                      |                                                                                                    |   |  |  |  |  |  |
|                                                                      | References                                                                                                    |   |  |  |  |  |  |
|                                                                      |                                                                                                    |   |  |  |  |  |  |
|                                                                      | Partner description Address Description Telephone Mobile E-Mail Address                                                                     |   |  |  |  |  |  |
|                                                                      | Partner description Address Description Telephone Mobile E-Mail Address                                                                     |   |  |  |  |  |  |

**Please do not change the language settings on the "Set Languages"**. Use the English Language button on Select preferred Language

| (a)                              | CYPRUS UNIVERSITY OF TECHNOLOGY  | Search | ] 0, -   New Session |
|----------------------------------|----------------------------------|--------|----------------------|
| Back Forward History I           | Help                             |        | Welcome: A           |
| Candidate Student                |                                  |        |                      |
|                                  | Candidate Student > Set Language |        | Full Screen          |
| Admissions                       |                                  |        |                      |
| Accept Position                  | Select Preferred Language        |        |                      |
| Personal Data                    | o 🖬                              |        |                      |
| Student Notes                    | • 88                             |        |                      |
| <ul> <li>Set Language</li> </ul> | Det                              |        |                      |
|                                  |                                  |        |                      |
|                                  |                                  |        |                      |
|                                  |                                  |        |                      |
|                                  |                                  |        |                      |
|                                  |                                  |        |                      |
|                                  |                                  |        |                      |
|                                  |                                  |        |                      |
|                                  |                                  |        |                      |
|                                  |                                  |        |                      |
|                                  |                                  |        |                      |
|                                  |                                  |        |                      |
|                                  |                                  |        |                      |
|                                  |                                  |        |                      |
|                                  |                                  |        |                      |
|                                  |                                  |        |                      |
|                                  |                                  |        |                      |
|                                  |                                  |        |                      |
|                                  |                                  |        |                      |
|                                  |                                  |        |                      |
|                                  |                                  |        |                      |
|                                  |                                  |        |                      |

# Step 6

1. Choose the button Create New

| a Back Parward Hada                                               | y Help                                                                                                    |                     |             |                      |                |                   |  | (All one |  |
|-------------------------------------------------------------------|----------------------------------------------------------------------------------------------------|---------------------|-------------|----------------------|----------------|-------------------|--|----------|--|
| Accept Position<br>Personal Data<br>Student Notes<br>Set Language | Student Number 0000007909<br>Name KYRIACOU, ANDRI, *13.03.1964; Female<br>Principal Org. Unit<br>Status<br>Program<br>Advisor<br>Admissions |                     |             |                      |                |                   |  | Pul Ser  |  |
|                                                                   | Program of Study                                                                                                    | Adm. Appl. Status   | Acad. Year  | Acad. Dession (Desc) | Program Choice | Reg. Type (Desc.) |  |          |  |
|                                                                   | Education Records                                                                                                    |                     |             |                      |                |                   |  |          |  |
|                                                                   | Student Master F                                                                                                    | Record              |             |                      |                |                   |  |          |  |
|                                                                   | Roferences<br>Partner descripto                                                                                                    | on Address Descript | ion Telepho | ne Mobile E-Mail Ac  | 33700S         |                   |  |          |  |

2. Then Choose the button Application Type:

| + Back Firmert Histo                                                                                                    | ny Helo                                                                                                    |   |             |
|----------------------------------------------------------------------------------------------------|----------------------------------------------------------------------------------------------------|---|-------------|
| and the second second se | ry me                                                                                                    |   | Website And |
| Candidate Student                                                                                                    | Cardola Sudert + Admission                                                                                                    |   | Full Screen |
| Accept Position     Personal Data     Student Notes     Set Language                                                                                                    | Statistic Number:       0000007969         Name:       XirabaCOU, ANDCRI: *13.03.1984; Female:         Nogram       Nogram         Nogram       Nogram         Nogram       Nogram         Advisor       Context Networksing Application         File:       State         State:       Nogram         State:       Nogram         State:       Nogram         State:       Nogram         State:       Nogram         State:       Nogram         State:       Nogram         State:       Nogram         State:       Nogram         Description       Nogram         The table does not contain any data       Nogram         State:       Nogram         The table does not contain any data       Nogram | - |             |

3. Then pick from the choices, the type of application (for example, Erasmus IN)

| 🛞   СҮР                                                                             | PRUS UNIVERS                                                                                                    | TY OF TECH                                                                                                    | INOLOGY | Search: | New Session  |
|-------------------------------------------------------------------------------------|----------------------------------------------------------------------------------------------------|----------------------------------------------------------------------------------------------------|---------|---------|--------------|
| eBack Forward   Hatory Help     Candidate Student                                   |                                                                                                    |                                                                                                    |         |         | Visicone An  |
| Admissions     Accept Position     Personal Data     Student Notes     Set Language | Admission Type and P<br>Select Type of Application<br>Select Program (s) of study<br>Select Program (s) of study<br>Select Program (s) of study<br>Select Program (s) of study<br>Admission Type and P<br>Select Type of Application<br>Select Program (s) of study<br>Description Filename<br>The table does not contain | ANDRI; 113.03.1994; Fema<br>Application<br>rogram of Study<br>Edemal transfers<br>Second Degrees<br>Graduate-PHD<br>Graduate-PHD | -       | -       | [Full Screen |

4. It is required to attach all the relevant documents for your application so that it can be evaluated. To import attachments for each subject, you press the Attach file button to upload the documents from your computer. The files can be in any the following forms (pdf, jpeg, word, gif)

| - Dack Forward Histor                                             | у Нагр                                                                                            | _                                                                     |                                    |         |          | Web or  |
|-------------------------------------------------------------------|---------------------------------------------------------------------------------------------------|-----------------------------------------------------------------------|------------------------------------|---------|----------|---------|
| Carolidate Station                                                |                                                                                                   |                                                                       |                                    |         |          |         |
|                                                                   | Candidate Student > Admissions                                                                    |                                                                       |                                    |         |          | Pu# Sc  |
| Accept Position<br>Personal Data<br>Student Notes<br>Set Language | Student Number 0000007961<br>Name K/RIACOU<br>Principal Org. Unit<br>Status<br>Program<br>Advisor |                                                                       | 14, Fernale                        |         |          |         |
|                                                                   | Create New Admission                                                                              | Application                                                           |                                    |         |          |         |
|                                                                   | e Back 🔄 Bave                                                                                     |                                                                       |                                    |         |          |         |
|                                                                   | Admission Type and Program of Study                                                               |                                                                       |                                    |         |          |         |
|                                                                   | Select Type of Application Graduate-Master ~                                                      |                                                                       |                                    |         |          |         |
|                                                                   | Select Program(s) of shely Program Choice Program of Study                                        |                                                                       |                                    |         |          |         |
|                                                                   |                                                                                                   | 1                                                                     | MSc Enveormental Life Sc. & Techn. |         |          | ~       |
|                                                                   |                                                                                                   | 2                                                                     | MSc Electrical Engineering         |         |          |         |
|                                                                   |                                                                                                   | 3 MBc Shipping & Business                                             |                                    |         |          |         |
|                                                                   | Attachments                                                                                       |                                                                       |                                    |         |          | -       |
|                                                                   | Description                                                                                       |                                                                       |                                    | Fietane |          |         |
|                                                                   | COPY OF ID CARD OR PAS                                                                            | SPORT                                                                 |                                    |         | Browne   | Add Row |
|                                                                   | COPIES OF ACADEMIC DE                                                                             | OREES (OR CERTI                                                       | FICATE OF EXPECTED GRADUATION)     |         | Browse   | Add Row |
|                                                                   | ACADEMIC TRANSCRIPTS                                                                              | ACADEMIC TRANSCRIPTS                                                  |                                    |         | Browse   | And Row |
|                                                                   | CURRICULUM VITAE                                                                                  | CURRICULUM VITAE                                                      |                                    |         | Browse _ | Add Row |
|                                                                   | SHORT ESSAY (~500 WOR                                                                             | SHORT ESSAY (+500 WORDS) WITH PERSONAL GOALS AND RESEARCH PREFERENCES |                                    |         | Browse   | Add Row |
|                                                                   | CERTIFICATES OF GREEK                                                                             | CERTIFICATES OF GREEK AND ENGLISH LANGUAGE PROFICENCY                 |                                    |         |          | Add Row |
|                                                                   | OTHER CERTIFICATES AN                                                                             | DOCUMENTS                                                             |                                    |         | Browse   | Add Row |

In order to attach other supporting documents, if needed, you can press the button Add Line.

5. Once you press the **<u>Save button</u>**, your application is submitted.

As long as the application process is active you have the ability to update your application, through the portal (<u>https://sis.cut.ac.cy/irj/portal</u>) to add, delete or change the attachments.

With the button SAVE, you accept the changes made.

If you encounter any difficulty at any stage, contact the University at the email incoming@cut.ac.cy